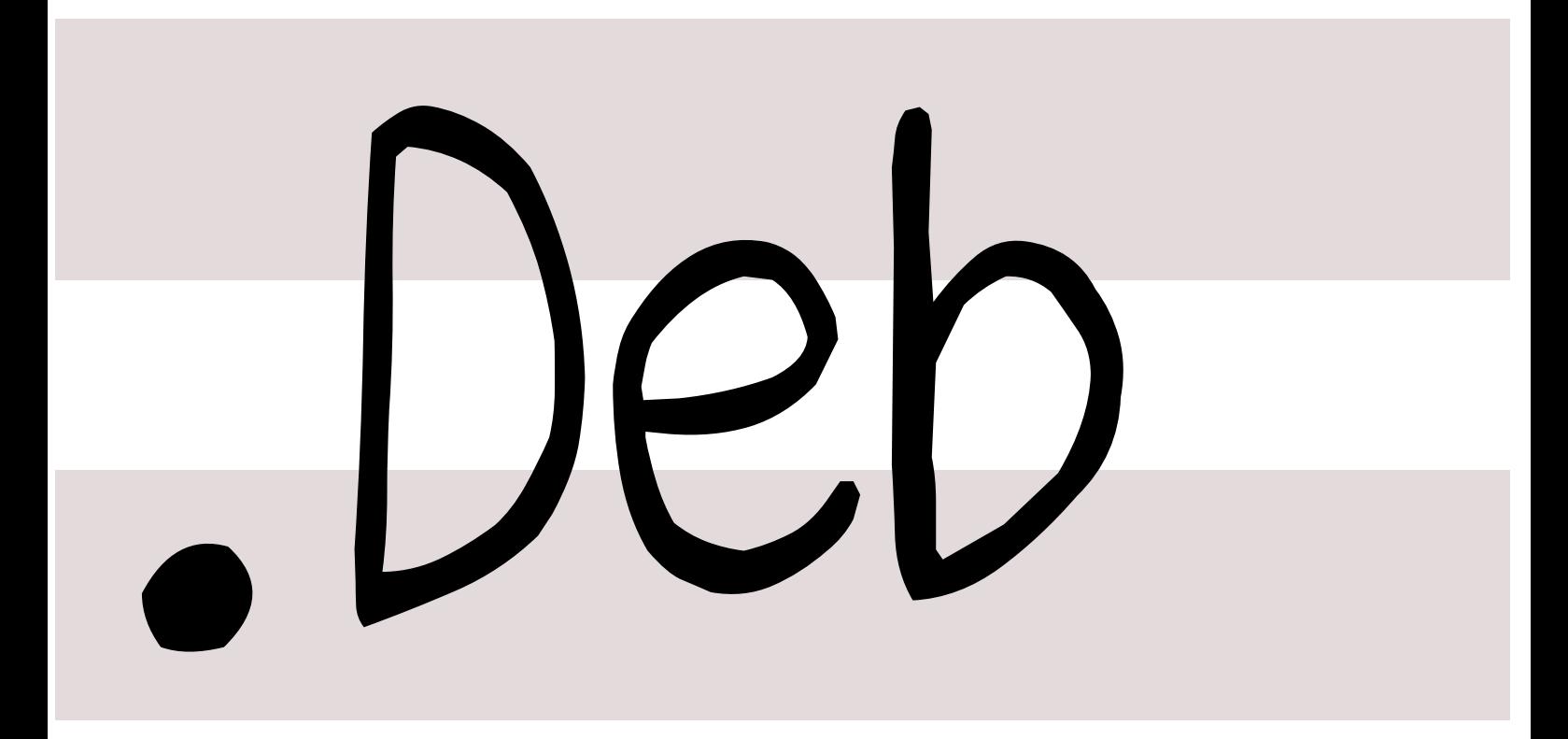

# 銀河系唯一のDebian専門誌

2014 年 11 月 29 日

特集: DebianからみたArch Linux

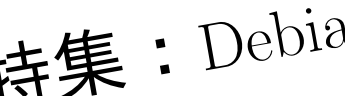

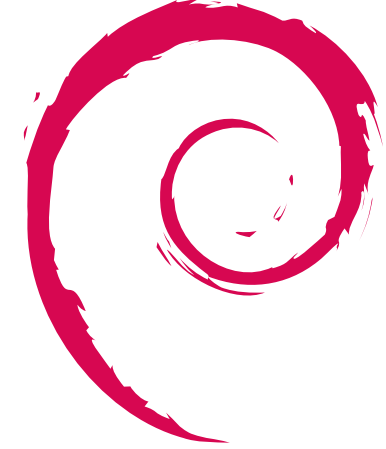

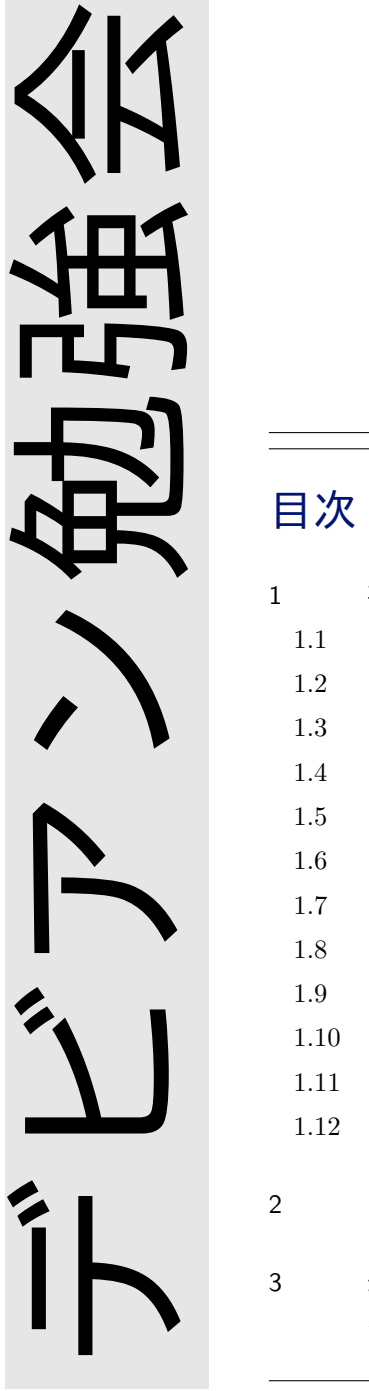

r.

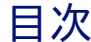

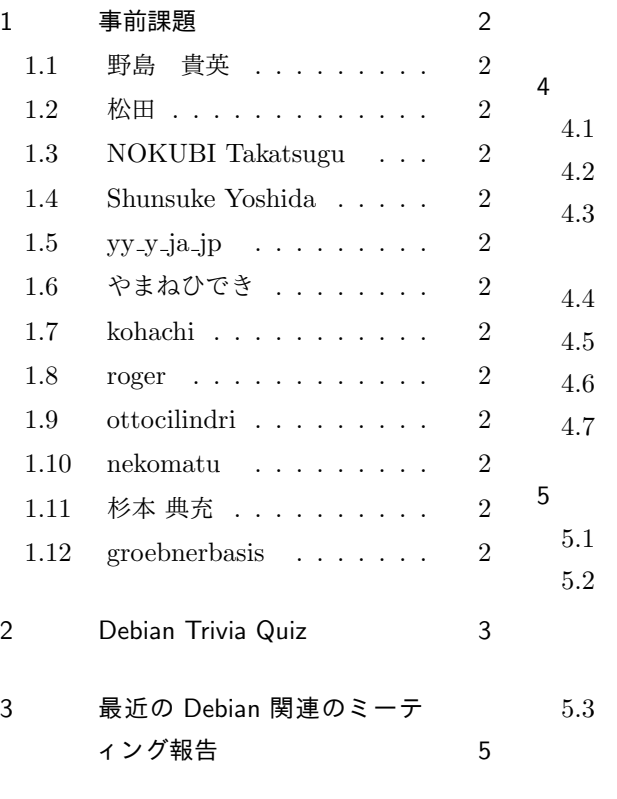

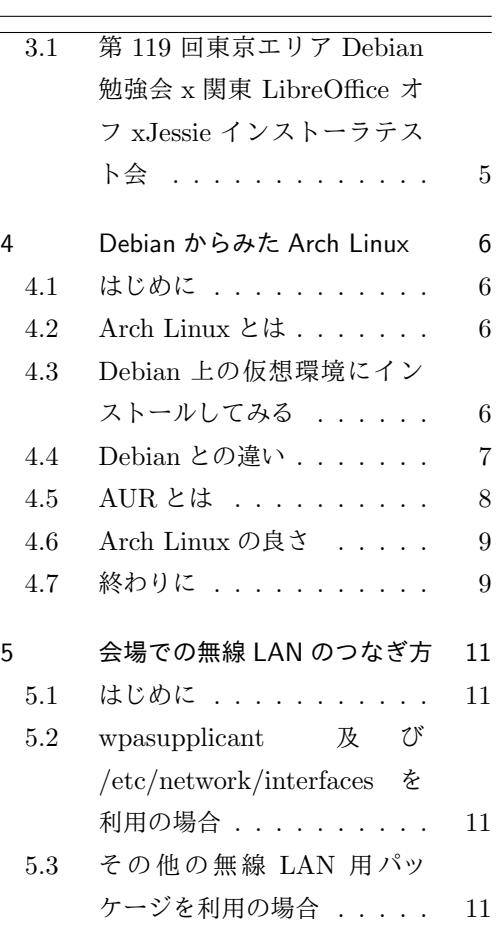

# <span id="page-2-0"></span>1 事前課題

<span id="page-2-7"></span>野島 貴英

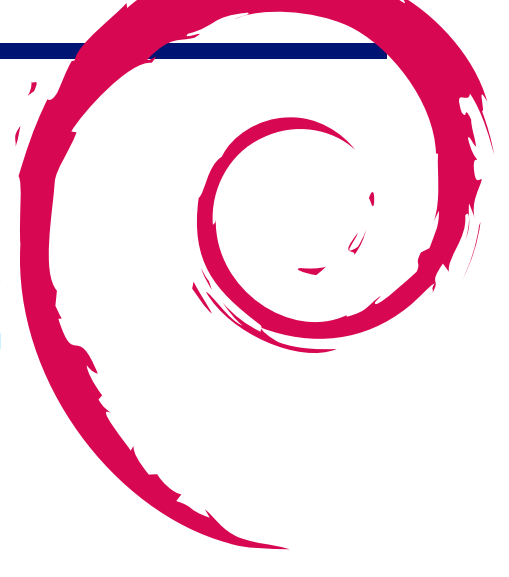

今回の事前課題は以下です:

1. 本日、何の作業をやるかを宣言ください。 この課題に対して提出いただいた内容は以下です。

<span id="page-2-2"></span><span id="page-2-1"></span>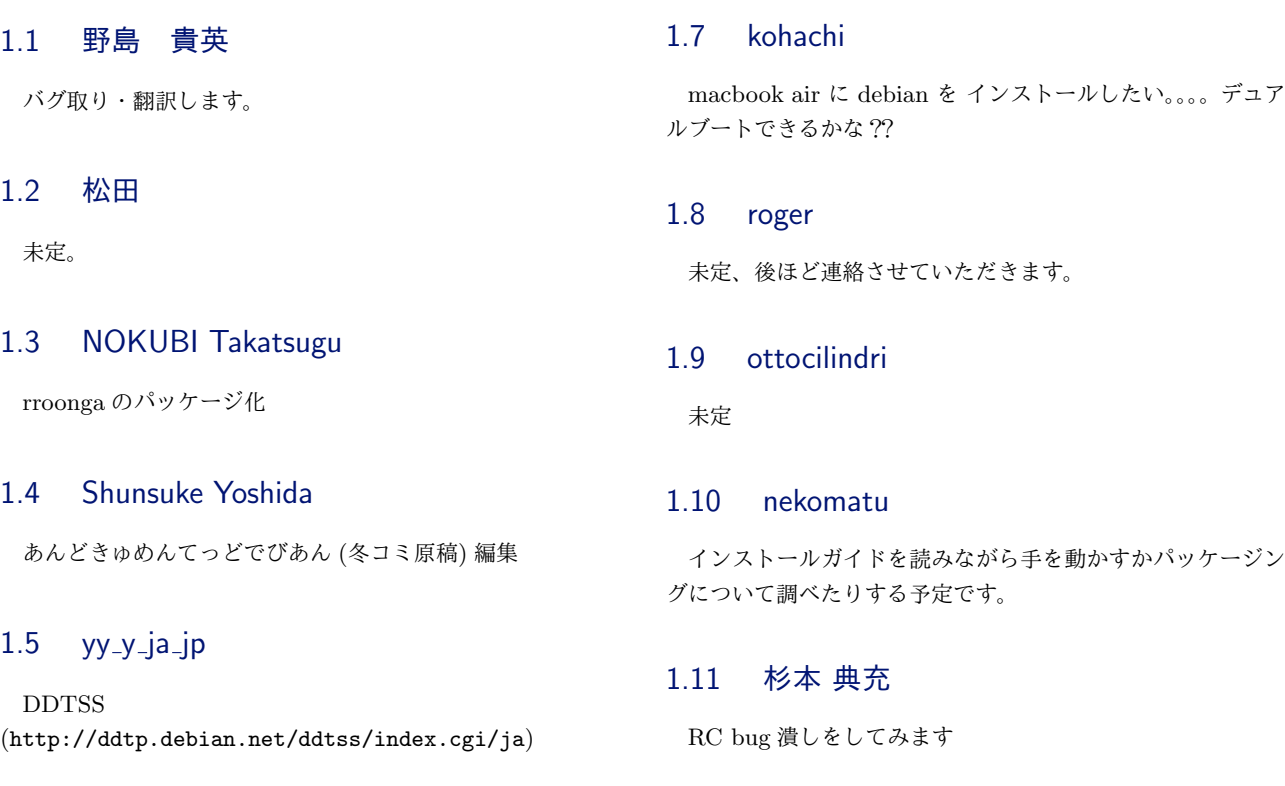

## <span id="page-2-5"></span><span id="page-2-4"></span><span id="page-2-3"></span>1.6 やまねひでき

<span id="page-2-6"></span>debhelper の ja.po [査読をします。](http://ddtp.debian.net/ddtss/index.cgi/ja)

# <span id="page-2-10"></span><span id="page-2-9"></span><span id="page-2-8"></span>1.12 groebnerbasis

<span id="page-2-11"></span>再度 debian に挑戦

# <span id="page-3-0"></span>2 Debian Trivia Quiz

野島 貴英

Debian の昨今の話題についての Quiz です。 今回の出題範囲は debian-devel-announce@lists.debian.org や debian-news@lists.debian.org に投稿 された内容などからです。 問題 1. Debian Project 関係者の PodCast のサイトが 公開されました。[以下のどれ?](debian-devel-announce@lists.debian.org)  $\square$  A www.debian.org  $\square$  B www.debianandstuff.com  $\Box$  C www.debian.or.jp 問題 2. 2014/10/27 の DPN に Ada initiative から寄付 のアナウンスの件が載っていました。Ada initiativeって 何? □ A オープンなテクノロジに関して女性活躍の支援を する団体 □ B プログラミング言語 Ada の普及促進をする団体 □ C Ada さんの政治後援会 問題 3. 2014/10/27 に Debian の whois コマンドが入れ 替わりました。特徴はどれ? □ A サイズが小さくなった □ B DFSG に準拠した □ C 作者独自の調査により IANA の情報より正確に なった 問題 4. 2014/10/15 時点で、Freexian と契約した Debian の LTS のスポンサーは全部で何社? □ A 14 社 □ B 13 社 □ C 12 社 問題 5. 2014/10/27 の DPN にて Debian Multimedia の進捗状[況報告がありました。](debian-news@lists.debian.org)libav6:11 で搭載された 新しい機能は次のうちどれ。  $\Box$  A libx265-encoder  $\Box$ <br> B libx265-decoder □ C libx264-encoder 問題 6. 2014/11/5 にて Freeze が行われました。この時 残っている RC bug は何個だったでしょう? □ A 200 個 □ B 310 個 □ C 400 個 問題 7. 2014/10/27 にて初めて Jessie ベースの DebianEdu がリリースされました。DebianEdu は Debian の用語ではどのしくみに分類されるでしょうか? □ A Derivative □ B Blend □ C PureBlend 問題 8. Jessie から取り除かれる予定の Qt のバージョン はいくつでしょう?  $\Box$  A Qt3  $\Box$  B Qt4  $\Box$  C Qt5

問題 9. main パッケージの Depends フィールド に"package-in-main | packages-non-free" と書いて良 いかどうかの決定が 2014/10/31 に TechnicalCommitee により下されました。結論は以下のうちのどれ? □ A 状況次第で OK だったり、NG だったり  $\Box$  B NG □ C OK

問題 11. 2014/11/9 の Release Team のメールにて、 arm64, ppc64el, kfreebsd について、Jessie の公式リ リースに含むかどうかの決断が行われました。「含まな い」とされたのは次のうちどれ?  $\Box$  A arm<br>64

- $\Box$  B ppc64el
- □ C kfreebsd

問題 10. 2014/11/9 の Release Team から Debian 9,Debian 10 のコードネームが決まりました。Debian 10 の コードネームは次のうちのどれ?

- □ A Buster
- $\Box$  B Stretch
- □ C Jessie

問題 12. 2014/11/14 にて、Debian Med チームから、 とあるパッケージをやっと DFSG 準拠にすることが出来 たとの報告がありました。そのパッケージ名は以下のど れ?

- $\Box$  A abyss
- □ B arb
- $\Box$  C phylip

3 最近のDebian関連のミーティング報告

野島 貴英

## <span id="page-5-0"></span>3.1 第 119 回東京エリア Debian 勉強会 x 関東 LibreOffice オフ xJessie インストーラテスト会

- *•* 場所はスクウェア・エニックスさんのセミナルームをお借りしての開催でした。
- *•* やまねさんの呼びかけにより、関東 LibreOffice さんと合同での勉強会開催が実現しました。
- *•* 開発初心者向けイベントとして、やまねさんの発案による Jessie インストーラテスト会を行いました。
- *•* セミナ内容は野島により、Debian 上の Libreoffice ツールの開発状況について行いました。
- *•* 残りの時間でもくもく会を行い、成果発表をしました。
- *•* 宴会は関東 LibreOffice さんらと合同で、「世界の山ちゃん 新宿花園店」で行いました。

 今回、関東 LibreOffice さんと合同で開くということから、Debian での LibreOffice の状況にフォーカスした内 容を行いました。いわゆる upstream first をうたう Debian も、マルチアーキテクチャに対応するため、結構独自仕 様のパッチを開発している事などが語られました。ARM アーキテクチャへのポーティングなど、実は Debian もい ろいろな形で upstream 側の開発に協力している事が垣間見えています。

Jessie インストーラテスト会ですがこちらの参加者は1名でした。発見した1件のバグについては、東京エリア Debian 勉強会の常連さんの手により、バグレポートを送りました (Debian #766721。) 将来こちらのバグが治って いると良いですね。

 今回、upstream の方々と合同で勉強会を開きましたが、いろいろな件について情報交換出来て、新鮮かつ大変 有意義でした。今後も upstream の方々と共同で何かできると良いですね。

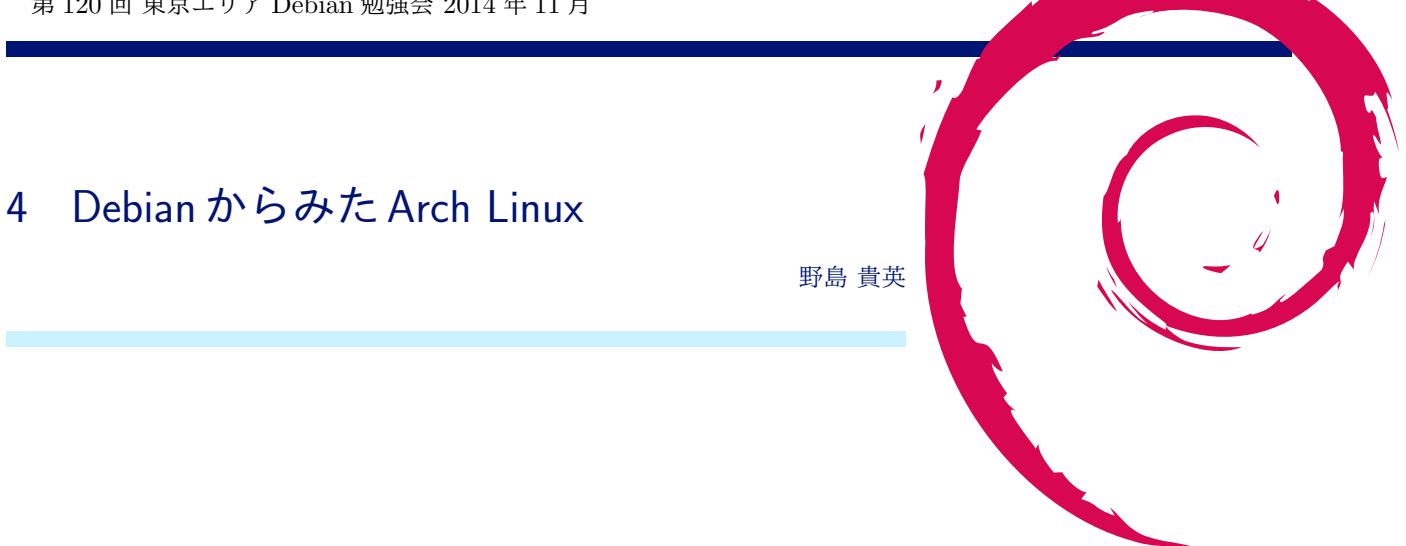

#### <span id="page-6-0"></span>4.1 はじめに

<span id="page-6-1"></span>OSC\*1にて、ブースを出した際、様々な来場者の方々と意見交換をしています。この時印象深かった事として、特 に若い年齢の方々が、以下のディストリビューションを使っているようです。

- *•* Arch Linux
- *•* [Lin](#page-6-4)ux Mint

Debian はコミュニティー主導により進化し続けるディストリビューションです。他のディストリビューションにあ る良い点、Debian にある他のディストリビューションとの比較で悪い点、Debian の目指すべき立ち位置などは、他 のディストリビューションとの比較でわかることも多いです。これらの違いを比較して、取り込むべき良い点がある のであれば、Debian に取り込まれるべきと考えます。

今回、OSC の件もあり、ちょうど良い機会なので、Arch Linux を題材に、Debian とどのような違いがあるのか を調べてみました。

## 4.2 Arch Linux とは

<span id="page-6-2"></span>Arch Linux は、i686/x86 64 で使える Linux ディストリビューションの1つであり、単純さ、小ささ、Arch Linux 特有の機能は簡潔なコードで維持するというのを徹底して目指しているディストリビューションです [1]。なお、これ らのポリシーは、The Arch Way[2] という開発ポリシーに明記されています。

公式のリリースは、いわゆるローリング・リリースを採用しています。さらに、AUR(Arch User Repository) と いうユーザ同士でパッケージの build に必要なファイルを登録して公開できるリポジトリが用意され[て](#page-9-2)おり、公式リ ポジトリに含まれていないような[ソ](#page-9-3)フトウェアはこちらからインストールすることが出来ます。

2001 年に Judd Vinet さんにより開発が開始され、2002 年 3 月 11 日に最初の公式リリースである Arch Linux 0.1 がリリースされました。2007 年後半には、開発リーダは Aaron Griffin さんへ引き継がれたようです [3]。

#### 4.3 Debian 上の仮想環境にインストールしてみる

<span id="page-6-3"></span>ここでは KVM を使って Debian 上に Arch Linux をインストールしてみます。なお、Arch Linux の I[S](#page-9-4)O イメー ジは、基本的に Live イメージであり、Debian でいうところのインストーラというプログラムが公式にはありませ ん。一旦 Arch Linux の ISO イメージで起動したら、ネットワークの有効化、インストール先のディスクのパーティ ションテーブル作成、フォーマット、ベースシステムインストール、root ユーザ設定、ブートローダインストールを

<span id="page-6-4"></span> $*1$  http://www.ospn.jp/

全て手動で行う必要があります。

Step 1. Debian マシンに KVM/libvirt/virtinst をインストールします [5]。

\$ sudo aptitude install qemu-kvm libvirt-bin virtinst

Step 2. Arch Linux の iso イメージを入手します。基本的には Arch [L](#page-9-5)inux の Download のページから辿れる ミラーサイトにある、archlinux-YYYY.MM.DD-dual.iso を入手する事になります。以下の例は jaist から 2014.11.01 版(2014/11/25 にて最新) を入手する例となります。

\$ mkdir arch-linux \$ cd arch-linux \$ wget http://ftp.jaist.ac.jp/pub/Linux/ArchLinux/iso/2014.11.01/archlinux-2014.11.01-dual.iso

Step 3. 仮想ディスク (5GBytes) を作成し、virt-install コマンドを使って起動します。

```
$ sudo qemu-img create -f raw /var/lib/libvirt/images/arch-01 5G
$ sudo virt-install --connect=qemu:///system -n arch-01 --ram 512 \
     --cdrom /home/yours/arch-linux/archlinux-2014.11.01-dual.iso \
     --disk /var/lib/libvirt/images/arch-01,bus=virtio,size=7,format=raw,cache=writeback \
     --vnc --hvm --accelerate
```
- Step 4. virt-viewer が立ち上がり、Arch Linux の起動メニューが表示されます。Installation Guide (日本語)[4] を 見ながらインストール作業を進めて下さい。(具体的な手順は長いので割愛。ほぼ手動で作業を行う必要あり。)
- Step 5. ブートローダをインストールし、インストール先のディスクをアンマウントしたら、reboot コマンドを打ち 込んでリブートして下さい。
- Step 6. 無事 Arch Linux がディスクイメージから立ち上がり、login プロンプトが表示されれば一旦完了です。Step 4. の手順の途中で作成した root ユーザでログインし、必要に合わせて追加のパッケージを導入したり、一般 ユーザを作ったりして、カスタマイズを進めて下さい。

#### 4.4 Debian との違い

Arch Linux の公式 wiki に、Debian を含む他のディストリビューションとの違いについて記載があります [6]。こ こでは、表 1 に、Debian との違いを記載してみます。

<span id="page-7-0"></span>さらに Debian と Arch Linux について図 1、図 2 に示します。

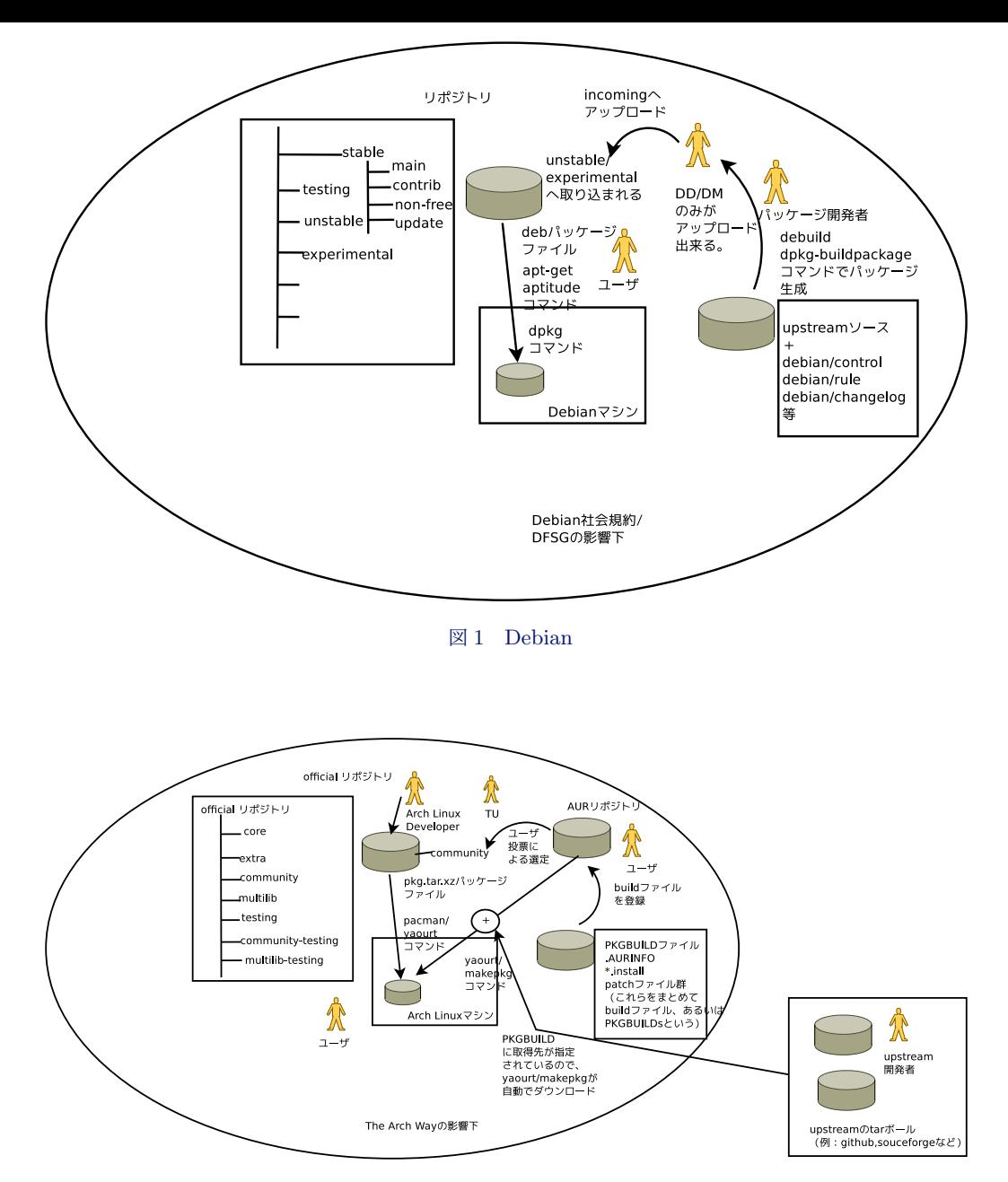

図 2 Arch Linux

#### 4.5 AUR とは

<span id="page-8-0"></span>Arch Linux には、official リポジトリに含まれないソフトウェアについて、ユーザが PKGFILE 等の build ファ イル一式をアップロードして他のユーザと共有して使う Arch User Repository(AUR) というリポジトリが用意され ています。AUR から入手できる yaourt(ヨーグルトと読む)コマンドを使うと、AUR をあたかも pacman で扱っ たかのように便利に使う事ができます。

AUR は、https://aur.archlinux.org/ にて、アカウントを取得さえすれば、build ファイルを登録して公開 できますので、非常に手軽に、新しいソフトウェア用の build ファイルを他ユーザと共有して使うことができます。

 なお、AUR はその使われ方から、登録された build ファイルは誰も精査していない場合があるため、基本的に は自己責任 (A[T YOUR OWN RISK\)](https://aur.archlinux.org/) での活用が求められます。

AUR に登録された build ファイルはユーザの投票により、一定量の支持が得られると、Trusted User(TU) ら により、official リポジトリの community リポジトリに取り込まれる仕組みのようです。

### 4.6 Arch Linux の良さ

使ってみてわかった Arch Linux の良さを列挙します。

- <span id="page-9-0"></span>*•* The Arch Way に記載されているとおり、Arch Linux を構成するあらゆるソフトウェアは最小限主義に貫か れています。従って、upstream のソフトウェアとの変更点も最小としている為、設定ファイルの見通しが非常 に良いです。
- *•* ユーザフレンドリということには重おきをおかず、ユーザの嗜好を極力邪魔しない (User Centerized) 事を モットーとしているため、ユーザ自身が欲しいソフトウェアだけを導入という事がやりやすい作りになってい ます。
- *•* AUR のように、利用者が自由に build ファイルを登録できる仕組みがあるため、気軽にパッケージを公開する ことが出来ます。また、upstream との変更点を最小限に保つ方針のため、パッケージ化にかかる労力が少な くて済み、upstream 側のリリースにあわせてスピーディーにパッケージ側のバージョンを追従させるが可能 です。
- *•* 軽量です。パッケージを厳選して導入する事がしやすいため、マシンのスペックが低くても問題になりにくい です。

#### 4.7 終わりに

<span id="page-9-1"></span> 今回は Arch Linux と Debian を比較してみました。Arch Linux はシンプルかつ最小限をモットーとしており、 ソフトウェアの個別設定を自力で行う必要があります。そのため、Linux システムの勉強を熱心にしたい人、あるい は、導入するソフトウェアに強いこだわりがある人は、うってつけのシステムかと思います。

 その一方で、最初からある程度便利に使えるようにいろいろと自動で設定が行われ、マシン資源を消費するもの の多くの便利なパッケージをある程度の量勝手に導入しておいてくれることを期待する人向けには、Debian の方が よくできています。

Debian の良い所を正確に知る、あるいは目指すべき方向性の確認には、他のディストリビューションと比較す ることも重要かと思います。機会があれば、他のディストリビューションも使ってみて、Debian との比較を行うのも よいのではないでしょうか。

# 参考文献

- [1] Arch Linux (日本語), https://wiki.archlinux.org/index.php/Arch\_Linux\_%28%E6%97%A5%E6%9C%AC% E8%AA%9E%29
- <span id="page-9-2"></span>[2] The Arch Way (日本語), https://wiki.archlinux.org/index.php/The\_Arch\_Way\_(%E6%97%A5%E6%9C% AC%E8%AA%9E)
- <span id="page-9-3"></span>[3] [History of A](https://wiki.archlinux.org/index.php/Arch_Linux_%28%E6%97%A5%E6%9C%AC%E8%AA%9E%29)rch Linux (日本語), https://wiki.archlinux.org/index.php/History\_of\_Arch\_Linux\_ (%E6%97%A5%E6%9C%AC%E8[%AA%9E\)](https://wiki.archlinux.org/index.php/The_Arch_Way_(%E6%97%A5%E6%9C%AC%E8%AA%9E))
- <span id="page-9-4"></span>[4] [Installation Gu](https://wiki.archlinux.org/index.php/The_Arch_Way_(%E6%97%A5%E6%9C%AC%E8%AA%9E))ide (日本語), https://wiki.archlinux.org/index.php/Installation\_Guide\_(%E6%97% A5%E6%9C%AC%E8%AA%9E)
- [5] [Debian wiki](https://wiki.archlinux.org/index.php/History_of_Arch_Linux_(%E6%97%A5%E6%9C%AC%E8%AA%9E)) の KVM の章, https://wiki.debian.org/KVM
- <span id="page-9-5"></span>[6] Arch Compared to Other Distributions (日 本 語), [https://wiki.archlinux.org/index.php/Arch\\_](https://wiki.archlinux.org/index.php/Installation_Guide_(%E6%97%A5%E6%9C%AC%E8%AA%9E)) [Compared\\_to\\_Other\\_Dist](https://wiki.archlinux.org/index.php/Installation_Guide_(%E6%97%A5%E6%9C%AC%E8%AA%9E))ributions\_(%E6%97%A5%E6%9C%AC%E8%AA%9E)

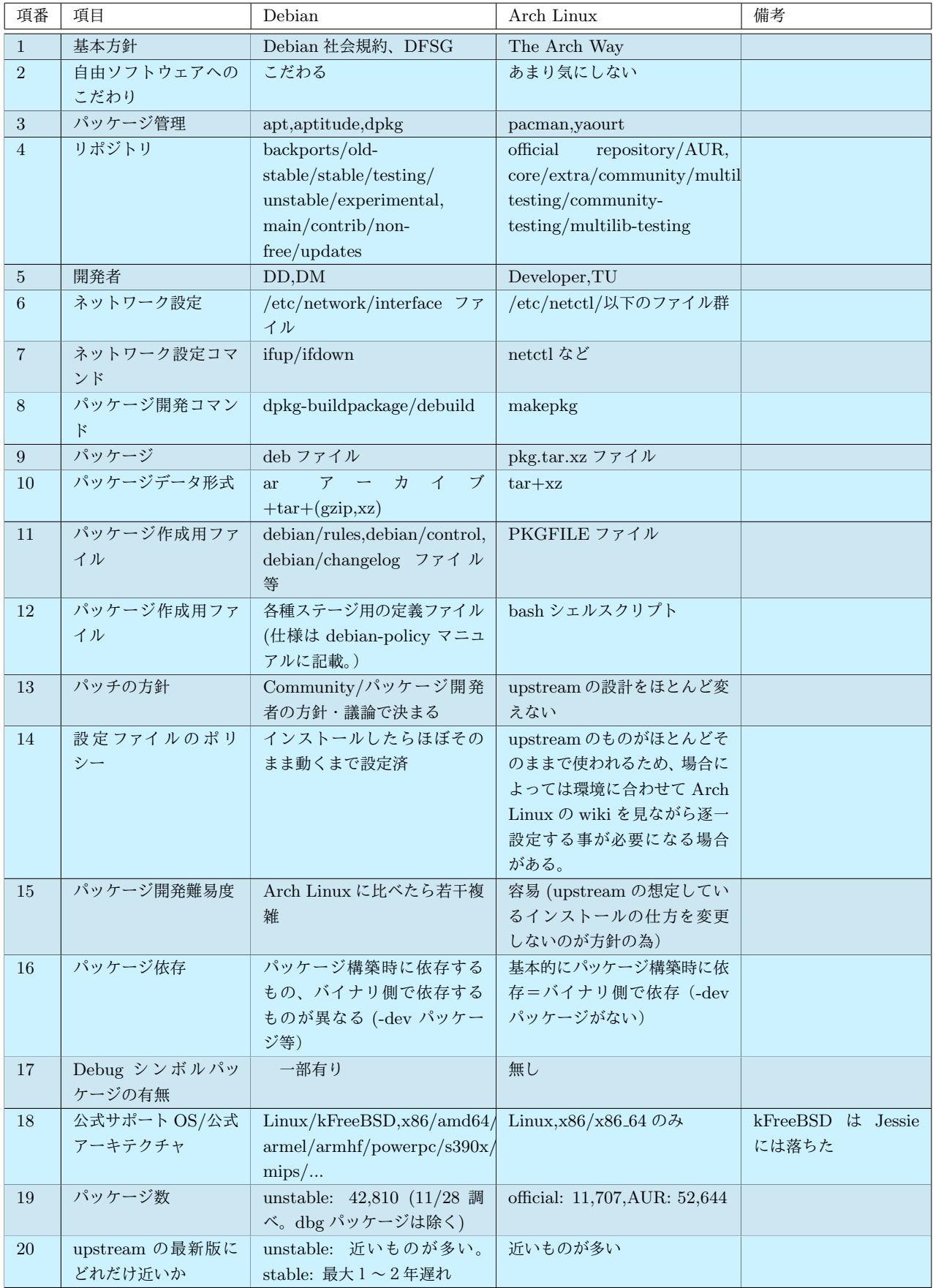

表 1 Debian と Arch Linux の違い

<span id="page-11-0"></span>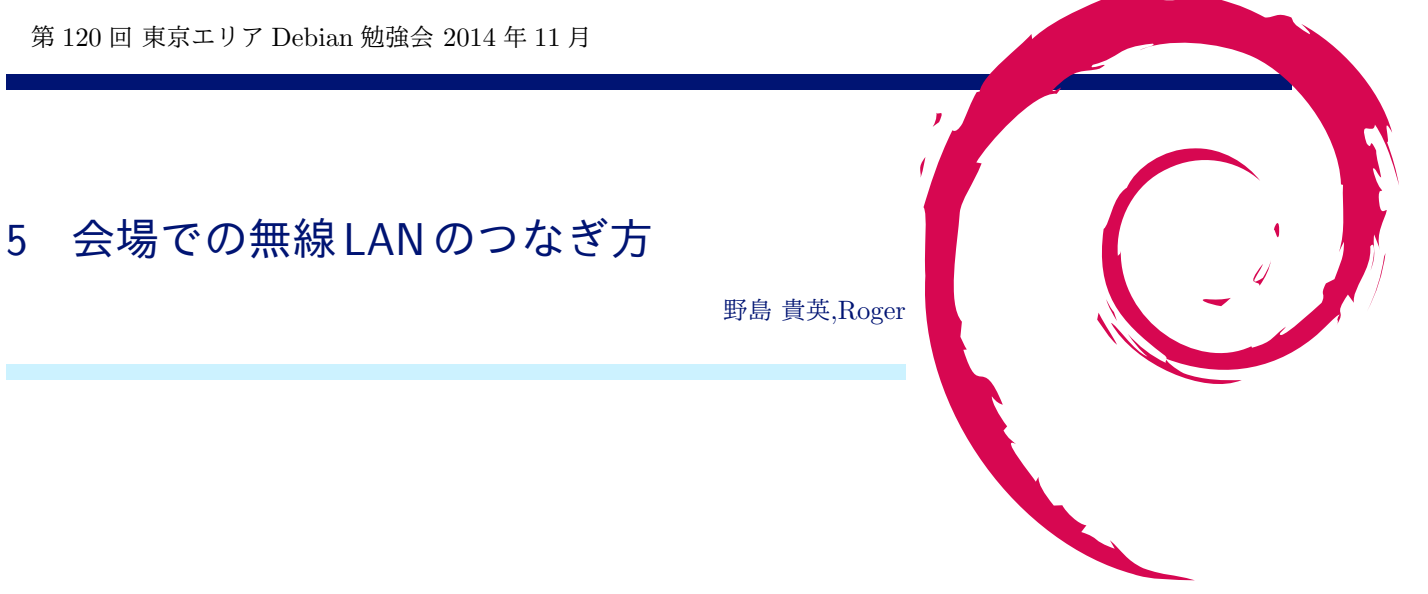

## <span id="page-11-1"></span>5.1 はじめに

 今回試験として、会場側でフィルタ無しのグローバル回線を用意しました。ただ、会場側のセキュリティポリ シーにより、wpa-psk AES hidden SSID という方式での提供となります。

以下に Debian マシンでの接続方法を記載します。

また、自分の環境では違うやり方でつながったという方は、野島まで教えて下さい。こちらでもノウハウとして溜 めていく予定です。

#### <span id="page-11-2"></span>5.2 wpasupplicant 及び/etc/network/interfaces を利用の場合

もっとも良いマニュアルは、/usr/share/doc/wpasupplicant/README.Debian.gz となります。困った場合はこ ちらも合わせてご参照下さい。

以下に/etc/network/interfaces の定義について会場の例を記載します。

```
$ sudo vi /etc/network/interfaces
      -----以下のエントリがなければ追記ここから----------
iface wlan0_debian inet dhcp
wpa-conf /etc/wpa_supplicant/wpa_supplicant_debian.conf
      -以下のエントリがなければ追記ここまで-
$ sudo vi /etc/wpa_supplicant/wpa_supplicant_debian.conf
-----以下のエントリを追記ここから----------
network={
        ssid=<<会場の SSID>>
psk=<<会場のパスワード>>
scan_ssid=1
}
-----以下のエントリを追記ここまで----------
$ sudo chmod 600 /etc/wpa_supplicant/wpa_supplicant_debian.conf
$ sudo ifup wlan0=wlan0_debian
```
また、ハマってしまった時のデバッグ方法は、/usr/share/doc/wpasupplicant/README.Debian.gz 中の"4. Trubleshooting" の章が便利です。

#### 5.3 その他の無線 LAN 用パッケージを利用の場合

すみません、自分が情報を持たないため、現場で教えて下さい。

**Debian** 勉強会資料 2014 年 11 月 29 日 初版第 1 刷発行 東京エリア Debian 勉強会 (編集・印刷・発行)